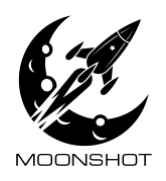

 $(+1)$  469-588-2100 sales@moonshot-pods.com www.moonshotglobal.io

# Smart PDU Operating Manual / API document

Manual version 1/ For PDU software version A1.12 Applies to PNs: MS-PDU-S24, MS-PDU-S24-30, MS-PDU-S24L, MS-PDU-S24L-30

PAGE 1 OF 9

©2021 Moonshot All Rights Reserved.

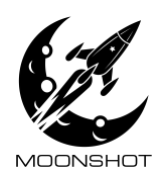

# Outlet numbering and phase assignment

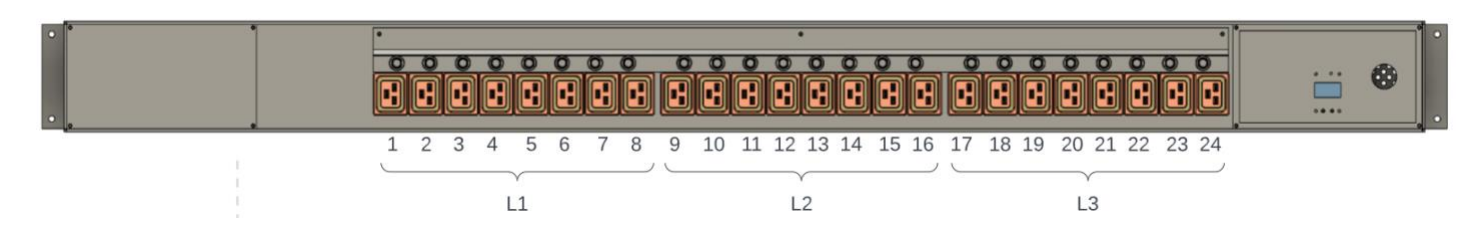

### General features/notes

- 1. The PDU automatically schedules relay on/off to prevent imbalance and reduce inrush. Only one outlet at a time is turned on/off, even when all the outlets are requested to turn on/off at the same time. Also, if multiple outlets are requested to turn on/off at the same time, the PDU will automatically schedule the outlets switching so the operations are evenly distributed across phases, to prevent an imbalance.
- 2. When the PDU powers up, the default is to turn all relays on. Future software versions will have a setting to control this.
- 3. Time from powerup to when the software becomes active (boot time) is about 30s.

PAGE 2 OF 9

@2021 Moonshot All Rights Reserved.

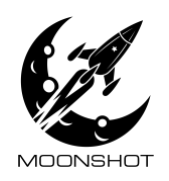

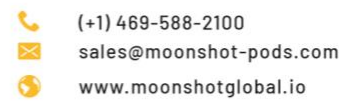

### LCD Display

The PDU has an LCD display for viewing status:

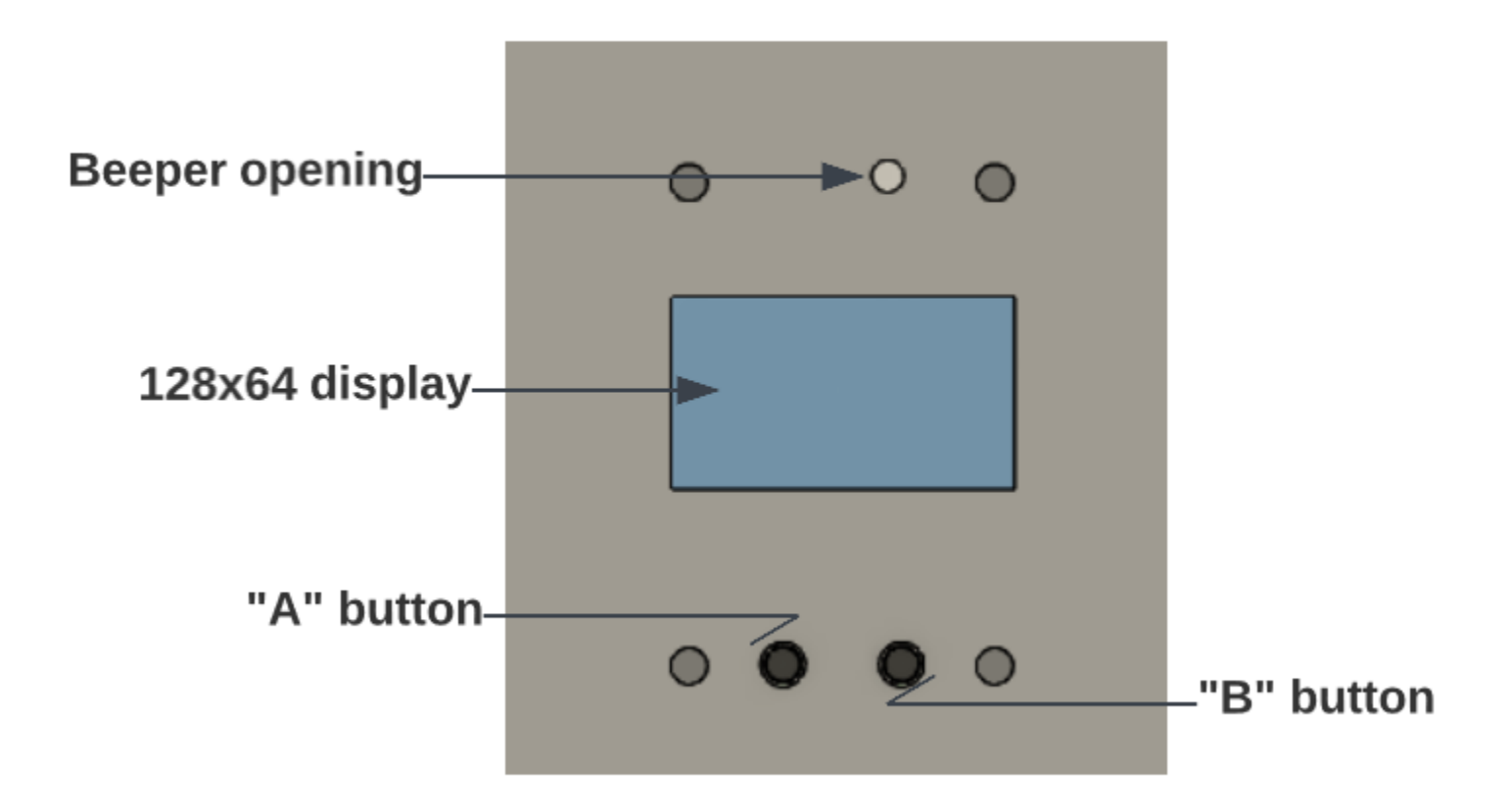

#### PAGE 3 OF 9

©2021 Moonshot All Rights Reserved.

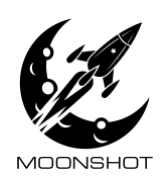

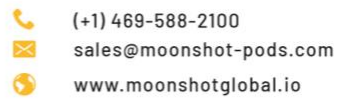

### Display menu navigation

For this version of software, the B button is inactive. The A button is used to cycle between three different information screens

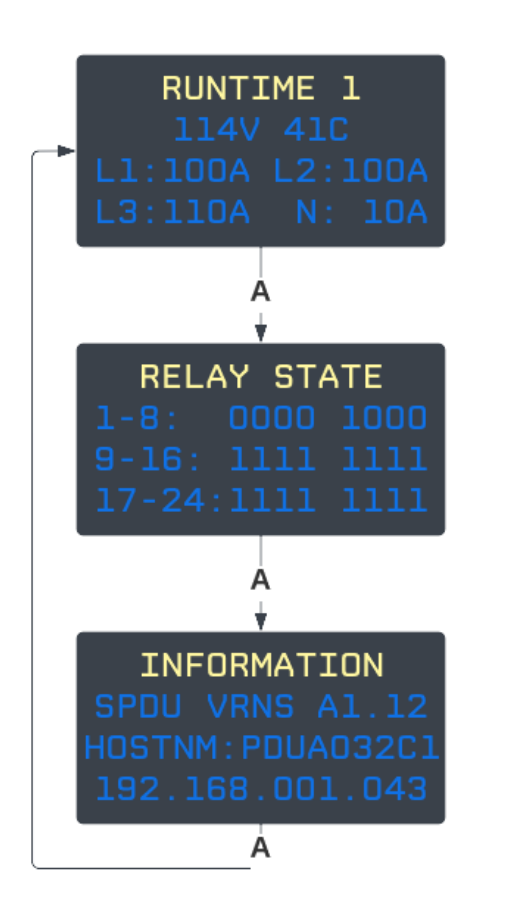

The RUNTIME 1 screen shows: Line voltage (measured on L3) CPU temperature in degrees C RMS current of L1, L2, L3 and N lines The RELAY STATE shows the current state of the outlet's control relay. A '1' means the relay is energized and the outlet is on. The example shows outlet 5 and 9-24 are turned on, the rest are off. The INFORMATION screen shows: Software version Hostname. This same name is published via avahi, and you can also use this name in the address bar of the web browser. The host name's last 6 digits are always the last 6 digits of the PDU's MAC IPV4 address.

### PDU communication

The PDU communicates via TCP/IP over 10M/100M Ethernet. On powerup, the PDU gets its IP address via DHCP. Be sure to have a DHCP server accessible to the PDU's network connection.

# Device discovery

Once the PDU gets its IP configuration via the network's DHCP server, its IP address/web service can be discovered using the Bonjour/Avahi/mDNS service. You can also use the front panel display to obtain the PDU's IP address and hostname.

#### PAGE 4 OF 9

@2021 Moonshot All Rights Reserved.

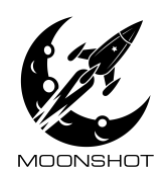

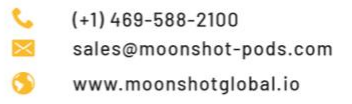

### Web Interface

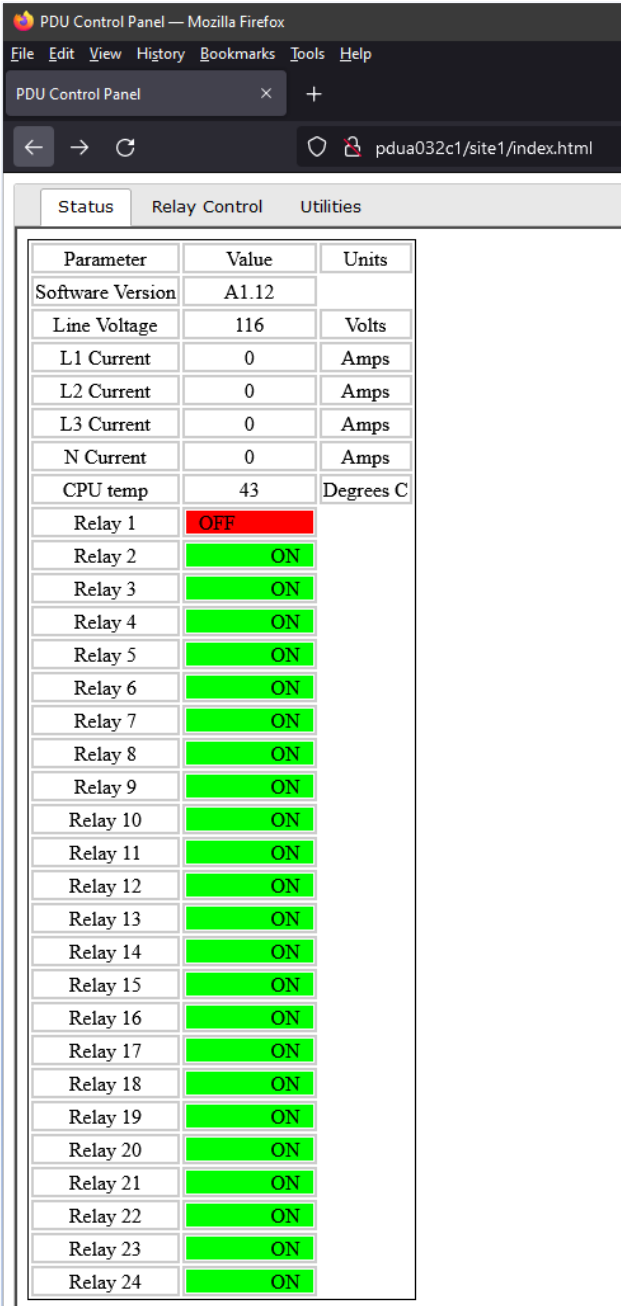

The PDU hosts a web page. To access the web page, just type the IP address of the PDU into a browser e.g., *http://192.168.1.123*. Alternatively, you can use the hostname e.g., *[http://PDUA032C1](http://pdua032c1/)*

Once you type the address, the PDU will redirect to the proper page, in this case, site1/index.html

The status tab is shown and displays PDU status items as well as relay status.

This tab is "safe"- nothing on this tab can change the state of the PDU

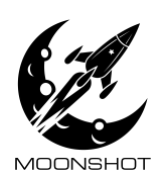

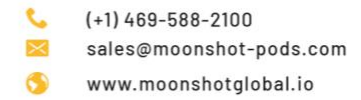

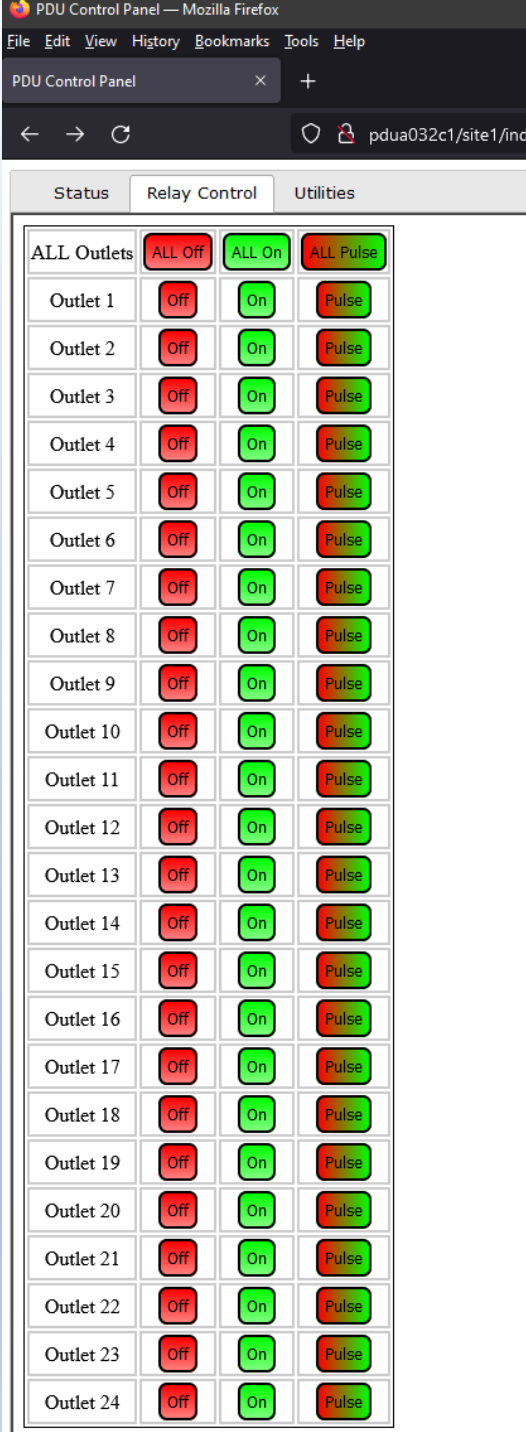

x.html

The Relay Control tab lets you change the relay state- turn the outlets on/off. Pulse will turn the outlet off for 10s then back on automatically.

#### PAGE 6 OF 9

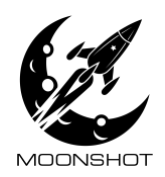

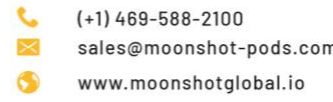

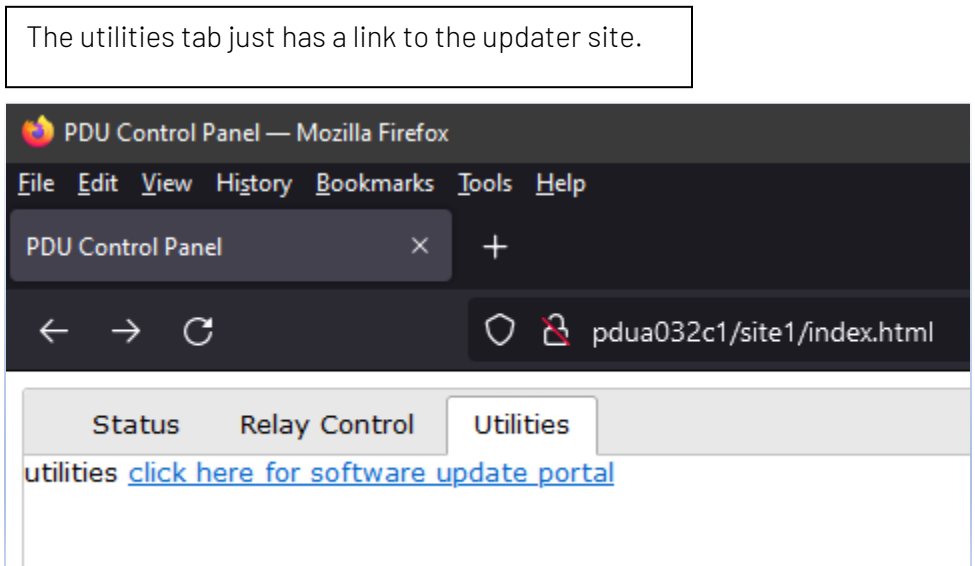

Use this page to update PDU software. The software packages are encrypted and signed, to prevent a user from uploading a file that isn't correct. This also prevents corrupt/damaged file from being used for updates as well.

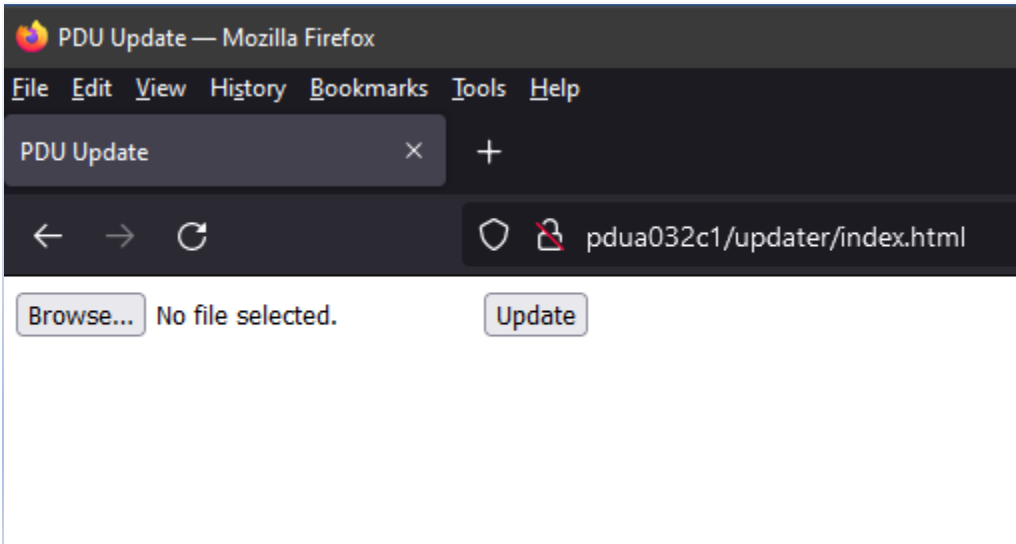

#### PAGE 7 OF 9

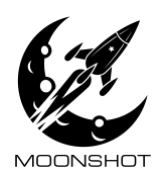

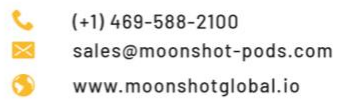

### API

The PDU has an endpoint at http:<IP>/site1/cgi-bin/cmd.pl

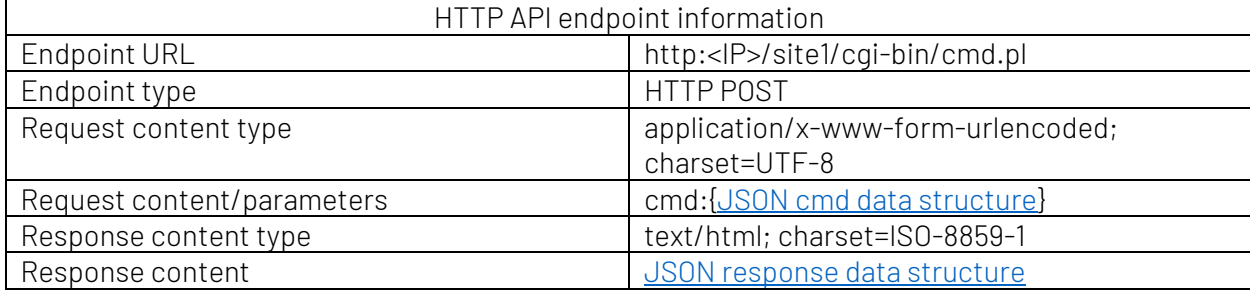

To use, issue a HTTP post to the above URL, with a urlencoded parameter named "cmd", set to a urlencoded JSON string. The format of the JSON string is described below. The PDU will respond with a JSON string.

Note: The comments (// and following text) are not valid JSON, the PDU will not accept them; the comments are there to describe the purpose of the JSON element.

#### <span id="page-7-0"></span>JSON cmd data structure:

 $\left\{ \right.$ "saystatus":true, // if true, or omitted, response will contain "devicestatus" element "sayoutletdata":true, // if true, or omitted, response will contain "outletdata" element "events": [array of events] // optional. If present, will trigger all events listed, in order listed B

Events

Events are used to trigger actions in the PDU software. Events are 64-bit (8-byte) numbers but are encoded as a string type in JSON, to allow for 0x prefix.

General format for relay control events:

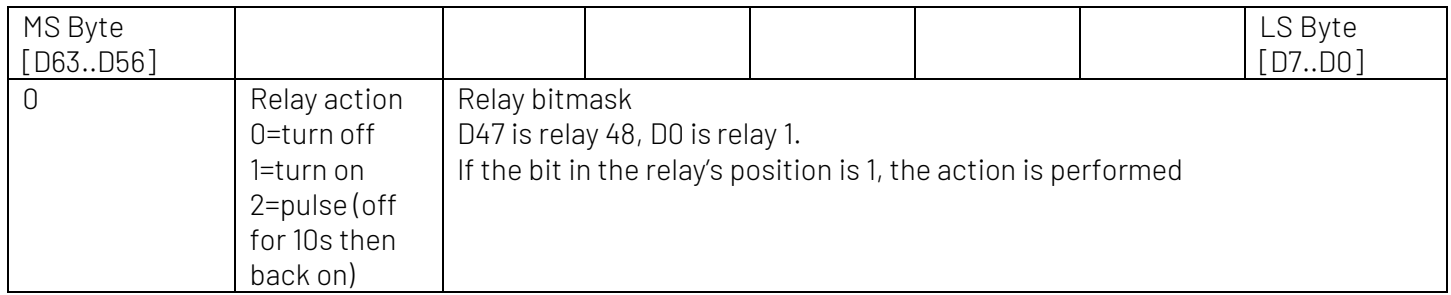

Examples:

Turn on relay 1: {"events": ["0x00000000000001"]} or simply {"events": ["1"]}

#### PAGE 8 OF 9

@2021 Moonshot All Rights Reserved.

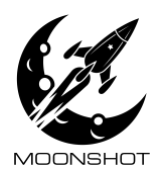

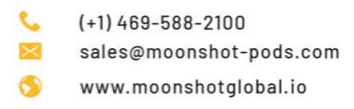

Turn off relay 1: {"events": ["0x01000000000001"]} Pulse relay 1: {"events": ["0x01000000000001"]} Turn on relays 1-24: {"events": ["0x00000000FFFFFF"]}

#### <span id="page-8-0"></span>JSON response data structure

```
€
 "devicestatus": {
                                // PDU status, not per outlet, is here
  "CPU DEGC": "42",
                                // CPU temperature in degrees C
                                // Line 1 total current in Amps RMS
  "L1 AMPS": "0",
 "L2_AMPS": "0",<br>"L3_AMPS": "0", // Line 2 total current in Amps RMS<br>"L3_AMPS": "0", // Line 3 total current in Amps RMS<br>"L3_VOLTS": "117", // Line 3 RMS voltage<br>"LN_AMPS": "0", // Neutral line current in Amps RMS<br>"SW_VERSI
 Ъ,
                                // If command didn't succeed, the reason will be here
 "message": "",
                                                 // Array of outlet data
 "outletdata": [
    {"energized": true,"number": 1},
                                                  // Outlet status.
                                               // If "energized" is true, outlet is on.<br>// "number" indicates outlet number
    {"energized": true,"number": 2},
       [21 elements omitted]
 \mathbf{r} , \mathbf{r}{ "energized": true, "number": 24}
    \mathbf{1}_{L}"status": "OK"
                                   // one of: "OK", "DENIED" , "PARTIAL" , "FAILED"
                                   // OK: command succeeded in full
                                   // DENIED: Not authorized to issue command
                                   // PARTIAL: Some actions specified by the command were executed OK, some failed
                                   // FAILED: All actions specified by the command failed
ŀ
```
Note: The comments (// and following text) are not returned by the PDU; the comments are there to describe the purpose of the JSON element.